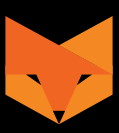

## **NIGHTFOX WHISKER INSTRUCTION MANUAL**

Manuale di istruzioni / Gebrauchsanweisung Manual de instrucciones / Mode d'emploi

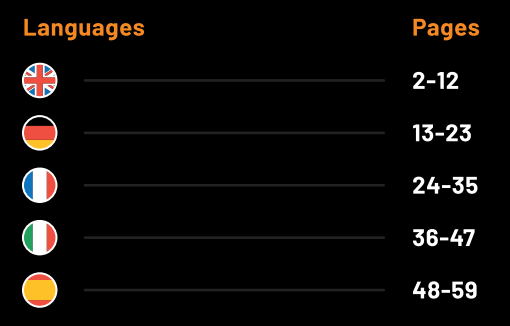

#### **NIGHTFOX WHISKER Instruction Manual**

#### **Manuale d'istruzioni / Gebrauchsanweisung Manual de instrucciones / Mode d'emploi**

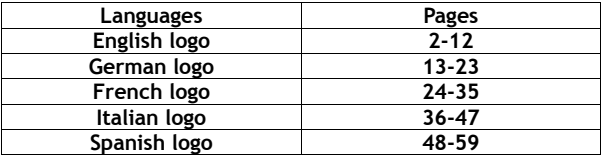

#### **English Table of Contents**

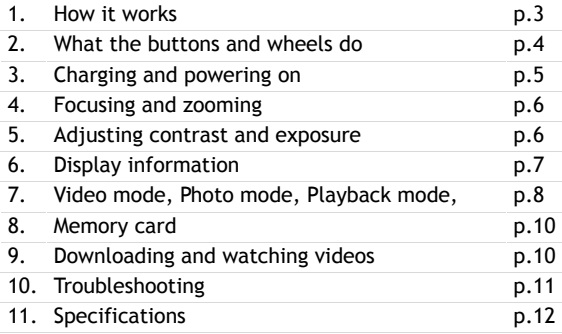

#### **1.How it works**

- 1) The Nightfox Whisker is a **digital night vision device**, consisting of a special camera sensor, an infrared (IR) LED and a viewing screen.
- 2) The camera sensor picks up infrared light from the Whisker's IR LED, which human and animal eyes cannot see. A live image feed from the camera shows on the viewing screen.
- 3) **To see at night, make sure the infrared LED is turned**  on. Change the IR LED brightness using the  $\land$  and  $\lor$ buttons on the top of the device.
- 4) Use the **manual focus,** to make sure the picture is sharp by adjusting the focus wheel. As you look at the screen the focus wheel is the rear wheel on the left side of the device.
- 5) You can **zoom in and out** with the Nightfox Whisker. The front left wheel controls the optical zoom. The focus will need to be adjusted each time that the zoom is changed.
- 6) The Whisker has a 3W IR LED on the right hand side. You can focus it with the right hand wheel and adjust its brightness with the device buttons. Do not look directly into the LED.
- 7) Nightfox devices cannot be damaged by daylight and can be used to record footage during the day.

#### **Need help at any stage?**

- Email us at **help@nightfoxstore.com**
- Watch our video tutorials at **www.nightfoxstore.com**

#### **2. What the buttons and wheels do**

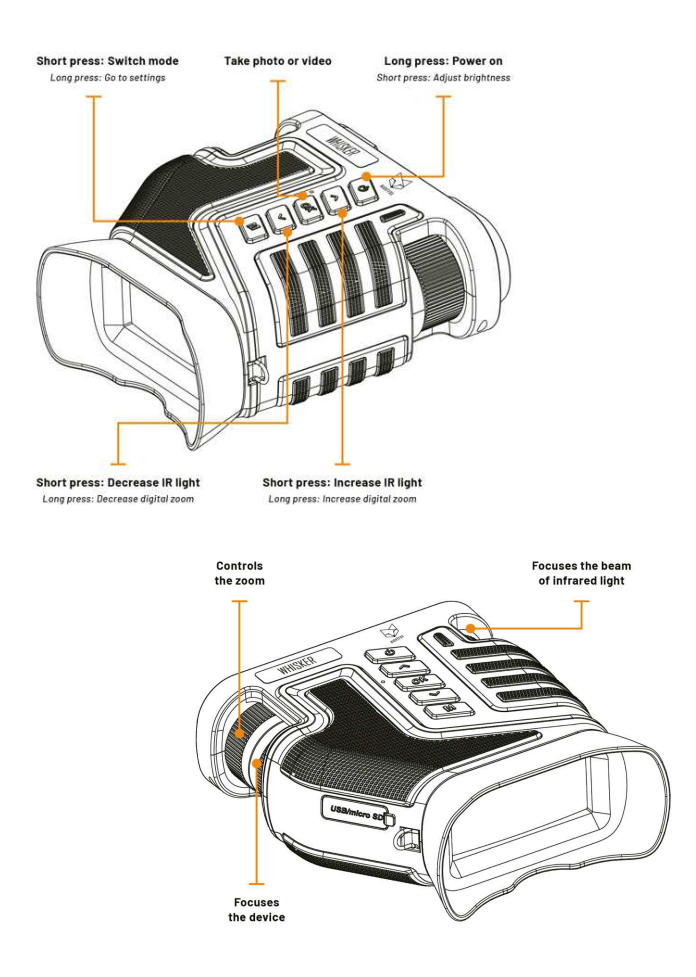

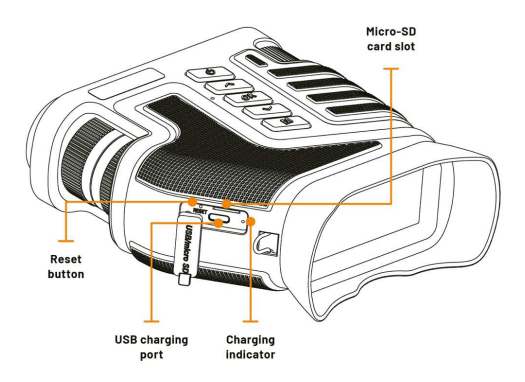

#### **3. Charging and powering on**

- Charge the device using the included USB cable
- We recommend a USB plug of 5V and 2A.
- The charging indicator will show red when charging and go off when the Whisker is fully charged.
- Turn the Whisker on by holding the front  $\mathbf 0$  button.
- If you are in a dark environment you will need to increase the level of IR illumination to get a good picture.
- You can increase or decrease the IR level with the  $\wedge$  and ˅ buttons.

#### **4. Focusing and zooming**

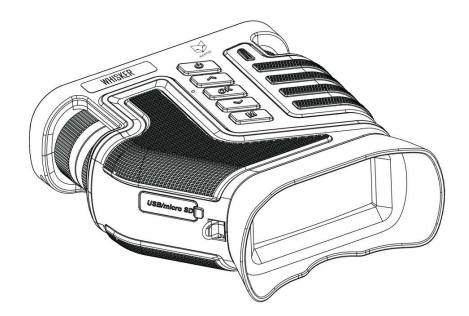

- To focus and zoom the Whisker use the two wheels on the left side of the device, as you look at the screen.
- Use the rear wheel to bring the picture into focus and the forward wheel to zoom in or out.

#### **5. Adjusting contrast and exposure**

- The Whisker includes exposure and contrast settings, allowing you to experiment and find the perfect shot.
- Hold down the 'M' button to change the settings. Scroll down the menu using the  $\land$  and  $\lor$  buttons.
- Make a selection with the 'OK' button. You can increase or decrease the exposure and contrast with the  $\land$  and  $\lor$ buttons.

#### **6. Display information**

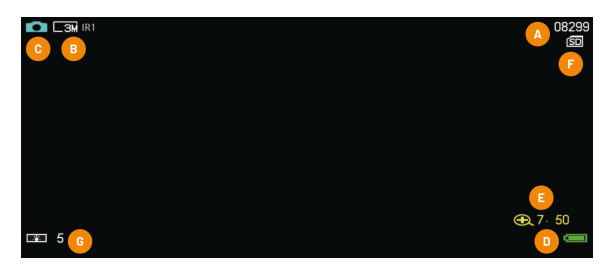

- **A.Space indicator:** In Photo mode, this number indicates how many more photos the memory card can store. In Video mode, it indicates how much space left there is for video in an HH:MM:SS format.
- **B.Infrared power level:** This indicator shows your chosen IR power setting, from IR1 to IR7. A higher number means a longer viewing range, but increased power consumption.

Press the  $\land$  and  $\lor$  buttons to change the infrared LED brightness.

- **C.Video/Photo mode icon:** Indicating whether the unit is in Video mode or Photo mode (see Section 8 for more details.)
- **D.Battery level**
- **E. Zoom level:** Shows the level of digital zoom being used. Press the  $\land$  and  $\lor$  buttons to change it.
- **F. Micro SD / TF card indicator:** The memory card icon will have a red cross through it if a memory card is not correctly installed.
- **G.Backlight level**: This is the backlight brightness of the viewing screen. You can adjust it by short pressing the  $\theta$ button.
- **7. Video mode, photo mode, playback mode, settings**
	- When you turn on the Whisker the default mode is photo mode.
	- Press the 'M' button to change to photo or playback mode. Hold the 'M' button to access the settings menu.
- **Video mode:** 
	- $\circ$  In Video mode, the **i** icon displays in the top-left hand corner.
	- o In Video mode, the top-right hand corner shows how much space is left for video on the memory card, in HH:MM:SS format.
	- o In Video mode, press the 'OK' button to start/stop recording. When you stop recording, your video is automatically saved onto the memory card.
- **Photo mode:** 
	- $\circ$  In Photo mode, a  $\bullet$  icon displays in the top-left hand corner.
	- o In Photo mode, press the 'OK' button to take a picture.
- **Playback mode:** 
	- $\circ$  In Playback mode, a  $\Box$  icon displays in the lop-left hand corner if it is a photo, while a  $\blacksquare$  displays if it is a video. You can play videos by pressing 'OK'.
	- $\circ$  Use the  $\land$  and  $\lor$  buttons to scroll through your photos and videos.

o Delete files by long pressing the 'M' button. You will be presented with the option to delete this file, or all files. Make your selection using the 'OK',  $\land$  and  $\lor$ buttons. The 'M' button will take you back.

#### • **Settings:**

- $\circ$  In the settings menu, use the  $\land$  and  $\lor$  buttons to scroll up and down, and the 'OK' button to select an option.
- o The menu options are:
	- § **Resolution:** Choose the number of pixels in photographs taken with the device.
	- § **Movie size:** Choose the settings for video files recorded.
	- § **Date & Time:** Set the date and time used for the time stamp, which appears at the bottom of photos and videos.
	- § **LCD Backlight:** Change the brightness of the screen. (You can also change this by short pressing the power button).
	- § **Exposure:** Change the exposure used for recording.
	- § **Contrast:** Change the contrast used for recording.
	- § **Timestamp:** Enabling this will print a visible time stamp on your videos and photos.
	- § **Frequency:** Select 60Hz for optimum performance.
- § **Power Save:** Configure the Nightfox to turn off after a certain period of non-use.
- **Format SD:** Erases everything on the memory card.
- **Default setting: Return your device to default** settings.
- § **Software update:** Nightfox occasionally publishes new software versions for our devices. If Nightfox publishes new software, you will be able to update it through this menu.
- § **Version:** Displays the firmware version installed.

#### **8. Memory card**

- A micro-SD memory card is included with the device. It can be removed by pressing it and releasing, then pulling out the card.
- To re-insert the card make sure the gold strips are down.
- We recommend any micro-SD card used with the Whisker is between 4 and 256GB.

#### **9. Downloading and watching videos**

- The easiest way to view imagery or download from your device is to plug it into a PC or Mac computer using the included cable.
- You can also download and view pictures and videos from your Whisker by removing the micro-SD card from the device and plugging it into a PC or Mac.

#### **10. Troubleshooting**

#### **My device won't turn on**

The first step is to fully charge the device. This could take up to 4 hours, but you should be able to turn on your device within 20 minutes.

Next, press the reset button, which is near the USB port. The best tool to press it with is the included tool. If you choose to use a pin or other sharp object please take care.

#### **I can't see anything at night**

The Whisker relies on its onboard IR LED to see at night. Make sure that you have a good level of IR light being used by pressing the  $\land$  button more than once.

Please note the IR0 mode is only suitable if you have an external IR source, or some ambient light.

#### **The screen won't focus**

You should be able to focus the Whisker using the focus wheel. The focus wheel is on the left side of the device, as you look at the screen, and is the wheel closer to you. You will need to change the focus setting as you change your target range and adjust the zoom.

If you find that you can only focus on the screen when it is further away from your face it might be that you suffer from mild long-sightedness. Holding the device a little further away from your face may help you focus.

#### **The red glow is too bright**

If you find that the red glow from the IR LED is too bright for your application, you may want to avoid using it. You could use an external IR illuminator with a 940nm wavelength, such as the Nightfox XC5 940. These have a reduced red glow and are compatible with the Whisker.

#### **11. Specifications**

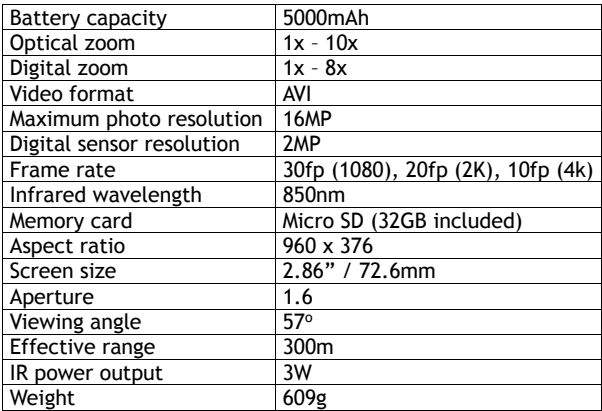

#### **Still having trouble?**

E-mail us at **help@nightfoxstore.com**, or go to **www.nightfoxstore.com/whisker** for our help videos

#### **Deutsch Inhaltsverzeichnis**

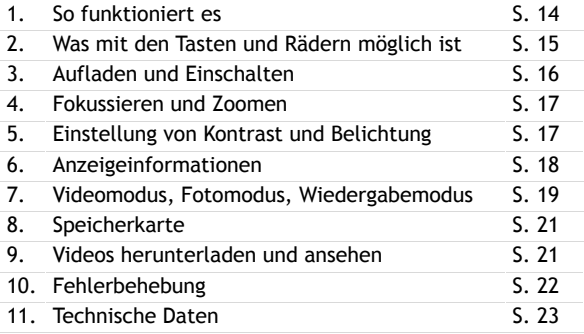

#### **1. So funktioniert es**

- 1) Der Nightfox Whisker ist ein **digitales Nachtsichtgerät** mit einem speziellen Kamerasensor, einer Infrarot-LED (IR) und einem Bildschirm.
- 2) Der Kamerasensor empfängt Infrarotlicht von der IR-LED des Whiskers, das Menschen und Tiere mit ihren Augen nicht sehen können. Auf dem Bildschirm wird ein Live-Bild-Feed der Kamera angezeigt.
- 3) **Um nachts etwas sehen zu können, sollten Sie darauf achten, dass die Infrarot-LED eingeschaltet ist**. Ändern Sie die Helligkeit der IR-LED mit den Tasten ∧ und V auf der Oberseite des Geräts.
- 4) Verwenden Sie den **manuellen Fokus,** um sicherzustellen, dass das Bild scharf ist, indem Sie das Fokussierrad einstellen. Wenn Sie auf den Bildschirm schauen, finden Sie das Fokussierrad auf der linken Seite des Geräts.
- 5) Mit dem Nightfox Whisker können Sie **heran- und herauszoomen**. Das vordere linke Rad steuert den optischen Zoom. Der Fokus muss jedes Mal angepasst werden, wenn der Zoom geändert wird.
- 6) Der Whisker hat eine IR-LED mit 3 W auf der rechten Seite. Sie können sie mit dem rechten Rad fokussieren und ihre Helligkeit mit den Gerätetasten einstellen. Schauen Sie nicht direkt in die LED.
- 7) Nightfox-Geräte können nicht durch Tageslicht beschädigt werden und daher tagsüber zum Aufzeichnen von Bildmaterial genutzt werden.

#### **Brauchen Sie an irgendeinem Punkt Hilfe?**

• Senden Sie uns eine E-Mail an **help@nightfoxstore.com**

- Sehen Sie sich unsere Video-Tutorials an unter **www.nightfoxstore.com**
- **2. Was mit den Tasten und Rädern möglich ist**

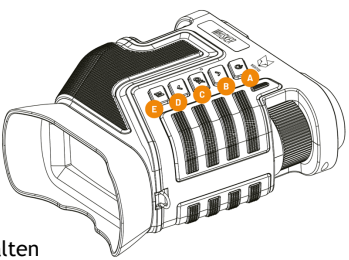

**A.** Langes Drücken: Einschalten *Kurzes Drücken: Helligkeit einstellen*

**B.** Kurzes Drücken: IR-Licht verstärken *Langes Drücken: Digitalzoom erhöhen*

**C.** Aufnahme von Fotos/Videos

**D.** Kurzes Drücken: IR-Licht verringern *Langes Drücken: Digitalzoom verringern* 

**E.** Kurzes Drücken: Schaltmodus *Langes Drücken: Einstellungen aufrufen*

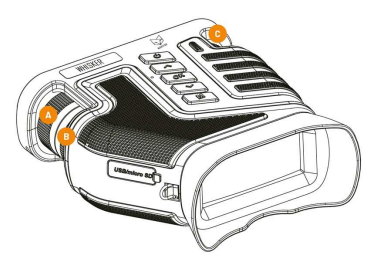

**A.** Steuert den Zoom

- **B.** Fokussiert das Gerät
- **C.** Fokussiert die Infrarotlichtstrahlung

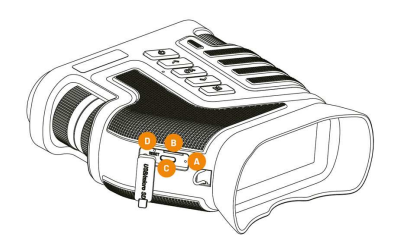

- **A.** Ladeanzeige
- **B.** Steckplatz für Micro-SD-Karte
- **C.** USB-Ladeanschluss
- **D.** Reset-Taste

#### **3. Aufladen und Einschalten**

- Laden Sie das Gerät mit dem mitgelieferten USB-Kabel auf
- Wir empfehlen einen USB-Stecker mit 5 V und 2 A.
- Die Ladeanzeige leuchtet beim Laden rot und geht aus, wenn der Whisker vollständig aufgeladen ist.
- Schalten Sie den Whisker an, indem Sie die vordere Taste U gedrückt halten.
- Wenn Sie sich in einer dunklen Umgebung befinden, müssen Sie die IR-Beleuchtung erhöhen, um ein gutes Bild zu erhalten.
- Sie können das IR-Level mit den Tasten  $\wedge$  und  $\vee$  erhöhen oder verringern.
- **4. Fokussieren und Zoomen**

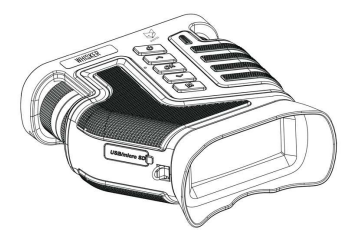

- Zum Fokussieren und Zoomen des Whiskers verwenden Sie die beiden Räder auf der linken Geräteseite, während Sie auf den Bildschirm schauen.
- Verwenden Sie das hintere Rad, um das Bild zu fokussieren, und das vordere Rad zum Heran- oder Herauszoomen.

#### **5. Einstellung von Kontrast und Belichtung**

- Der Whisker umfasst Einstellungen für die Belichtung und den Kontrast, die Sie ausprobieren können, um die perfekte Aufnahme zu erzielen.
- Halten Sie die Taste "M" gedrückt, um die Einstellungen zu ändern. Scrollen Sie im Menü nach unten mit den Tasten A und V.
- Treffen Sie eine Auswahl mit der Schaltfläche "OK". Sie können die Belichtung und den Kontrast erhöhen oder verringern mit den Tasten  $\land$  und  $\lor$ .

#### **6. Anzeigeinformationen**

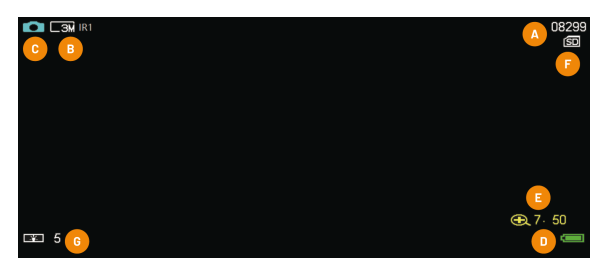

- **A.Speicherplatzanzeige:** Im Fotomodus gibt diese Zahl an, wie viele Fotos die Speicherkarte noch speichern kann. Im Videomodus gibt sie an, wie viel Platz noch für Videos vorhanden ist (im Format HH:MM:SS).
- **B. Level der Infrarot-Leistung:** Diese Anzeige zeigt die von Ihnen gewählte Einstellung der IR-Leistung von IR1 bis IR7 an. Eine höhere Zahl bedeutet einen längeren Sichtbereich, aber auch einen höheren Energieverbrauch.

Drücken Sie die Tasten ∧ und ∨ zur Änderung der Helligkeit der Infratot-LED.

- **C. Symbol für den Video-/Fotomodus:** Es zeigt an, ob sich das Gerät im Videomodus oder im Fotomodus befindet (siehe Abschnitt 8 für weitere Details).
- **D.Akkustand**
- **E. Zoomstufe:** Zeigt die Stufe des verwendeten digitalen Zooms an. Zum Erhöhen drücken Sie die Taste.
- **F. Anzeige für Micro SD/TF-Karten:** Das Speicherkarten-Symbol ist rot durchkreuzt, wenn eine Speicherkarte nicht richtig installiert ist.
- **G.Hintergrundbeleuchtung**: Die Helligkeit der Hintergrundbeleuchtung des Bildschirms. Sie können sie durch kurzes Drücken der Taste & einstellen.
- **7. Videomodus, Fotomodus, Wiedergabemodus, Einstellungen**
	- Wenn Sie den Whisker einschalten, ist der standardmäßige Modus der Fotomodus.
	- Drücken Sie die Taste "M", um in den Foto- oder Wiedergabemodus zu wechseln. Halten Sie die Taste "M" gedrückt, um auf das Einstellungsmenü zuzugreifen.
- **Videomodus:** 
	- $\circ$  Im Videomodus wird das Symbol  $\mathbf{F}$  in der linken oberen Ecke angezeigt.
	- $\circ$  Im Videomodus wird in der rechten oberen Ecke im Format HH:MM:SS angezeigt, wie viel Platz noch für Videos auf der Speicherkarte ist.
	- o Drücken Sie im Videomodus die Taste "OK", um die Aufnahme zu starten/stoppen. Wenn Sie die Aufnahme beenden, wird Ihr Video automatisch auf der Speicherkarte gespeichert.
- **Fotomodus:** 
	- $\circ$  Im Fotomodus wird in der linken oberen Ecke das Symbol **a** angezeigt.
	- $\circ$  Drücken Sie im Fotomodus die Taste "OK", um ein Bild zu machen.
- **Wiedergabemodus:** 
	- o Im Wiedergabemodus wird bei einem Foto das Symbol **D** in der linken oberen Ecke angezeigt, während bei

einem Video das Symbol **in angezeigt wird. Um Videos** abzuspielen, drücken Sie auf "OK".

- o Mit den Tasten ∧ und V scrollen Sie durch Ihre Fotos und Videos.
- o Löschen Sie Dateien durch langes Drücken der Taste ..M". Sie haben dann die Option, diese Datei oder alle Dateien zu löschen. Treffen Sie Ihre Auswahl mit den Schaltflächen "OK",  $\land$  und  $\lor$ . Über die Taste "OK" gelangen Sie wieder zurück.
- **Einstellungen:** 
	- $\circ$  Im Einstellungsmenü können Sie mit den Tasten  $\wedge$  und ˅ nach oben und nach unten scrollen. Mit der Schaltfläche "OK" können Sie eine Option auswählen.
	- o Es gibt folgende Menüoptionen:
		- § **Auflösung (Resolution):** Wählen Sie, wie viele Pixel die Fotos haben, die mit dem Gerät aufgenommen werden.
		- § **Filmgröße (Movie size):** Wählen Sie diese Einstellungen für aufgezeichnete Videodateien.
		- § **Datum/Uhrzeit (Date & Time):** Stellen Sie das Datum und die Uhrzeit für den Zeitstempel ein, der am unteren Rand der Fotos und Videos angezeigt wird.
		- § **LCD-Hintergrundbeleuchtung (LCD Backlight):**  Ändern Sie die Helligkeit des Bildschirms.
		- § **Belichtung (Exposure):** Ändern Sie die Belichtung, die für die Aufnahme genutzt wird.
		- § **Kontrast:** Hier können Sie den Kontrast ändern, der für die Aufnahme verwendet wird.
- § **Zeitstempel (Timestamp):** Wenn Sie ihn aktivieren, wird ein sichtbarer Zeitstempel auf Ihre Fotos und Videos gedruckt.
- § **Frequenz:** Wählen Sie 60 Hz für eine optimale Leistung.
- § **Energiesparen (Power Save):** Konfigurieren Sie den Nightfox so, dass er sich ausschaltet, wenn er eine bestimmte Zeit nicht genutzt wird.
- § **SD formatieren(Format SD):** Hierdurch wird alles auf der Speicherkarte gelöscht.
- § **Standardeinstellung (Default setting):** Stellen Sie Ihr Gerät wieder auf die Standardeinstellungen zurück.
- § **Software-Update:** Nightfox veröffentlicht gelegentlich neue Softwareversionen für unsere Geräte. Wenn Nightfox neue Software veröffentlicht, können Sie diese über dieses Menü aktualisieren.
- § **Version:** Zeigt die installierte Firmware-Version an.

#### **8. Speicherkarte**

- Eine Micro-SD-Speicherkarte ist im Lieferumfang des Geräts enthalten. Die Karte kann entfernt werden, indem Sie drücken, loslassen und sie dann herausziehen.
- Wenn Sie die Karte wieder einsetzen möchten, sollten Sie darauf achten, dass die Goldstreifen nach unten gerichtet sind.
- Wir empfehlen, dass jede Micro-SD-Karte, die mit dem Whisker genutzt wird, zwischen 4 und 256 GB hat.

#### **9. Videos herunterladen und ansehen**

• Der einfachste Weg, Bilder anzuzeigen oder von Ihrem Gerät herunterzuladen, ist der Anschluss an einen PC oder Mac-Computer mithilfe des mitgelieferten Kabels. • Sie können auch Bilder und Videos von Ihrem Whisker herunterladen und ansehen, wenn Sie die Micro-SD-Karte aus dem Gerät entfernen und in einen PC oder Mac stecken.

#### **10. Fehlerbehebung**

#### **Mein Gerät schaltet sich nicht ein**

Der erste Schritt: Laden Sie das Gerät vollständig auf. Dies kann bis zu 4 Stunden dauern, aber Sie sollten Ihr Gerät innerhalb von 20 Minuten einschalten können.

Drücken Sie anschließend die Reset-Taste, die sich in der Nähe des USB-Anschlusses befindet. Das beste Werkzeug zum Drücken ist ist das mitgelieferte Hilfsmittel. Wenn Sie eine Nadel oder ein anderes scharfes Objekt verwenden, sollten Sie vorsichtig sein.

#### **Ich kann nachts nichts sehen**

Der Whisker nutzt seine integrierte IR-LED, um auch bei Nacht das Sehen zu ermöglichen. Achten Sie darauf, dass Sie eine geeignete IR-Lichtstärke verwenden, indem Sie die Taste ^ mehrmals drücken.

Beachten Sie bitte, dass der IR0-Modus nur geeignet ist, wenn eine externe IR-Quelle oder Umgebungslicht vorhanden ist.

#### **Der Bildschirm fokussiert nicht**

Sie sollten den Whisker mit dem Fokussierrad fokussieren können. Wenn Sie auf den Bildschirm schauen, befindet sich das Fokussierrad auf der linken Geräteseite; es ist das Rad, das Ihnen am nächsten ist. Sie müssen die Fokuseinstellung ändern, wenn Sie Ihren Zielbereich ändern und den Zoom anpassen.

Wenn Sie feststellen, dass Sie nur dann den Bildschirm fokussieren können, wenn er weiter von Ihrem Gesicht entfernt ist, könnten Sie möglicherweise leicht weitsichtig sein. Wenn Sie das Gerät etwas weiter von Ihrem Gesicht entfernt halten, können Sie möglicherweise besser fokussieren.

#### **Das rote Leuchten ist zu hell**

Wenn Sie feststellen, dass das rote Leuchten der IR-LED für Ihre Nutzung zu hell ist, sollten Sie gegebenenfalls darauf verzichten. Sie könnten eine externe IR-Beleuchtung mit einer Wellenlänge von 940 nm verwenden, zum Beispiel den Nightfox XC5 940. Bei diesen Produkten, die mit dem Whisker kompatibel sind, ist das rote Leuchten reduziert.

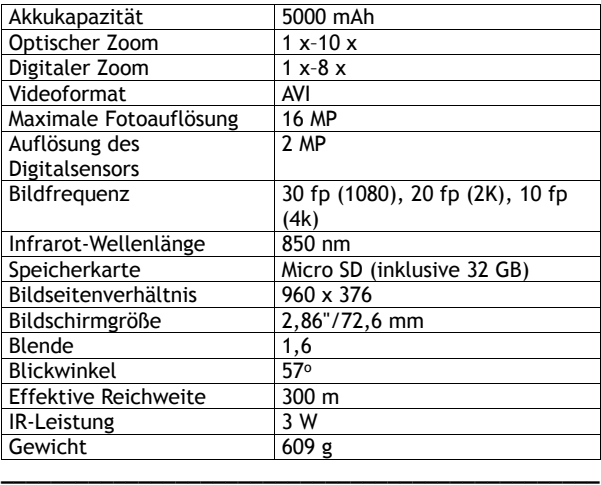

#### **11. Technische Daten**

#### **Gibt es noch Probleme?**

Senden Sie uns eine E-Mail an **help@nightfoxstore.com** oder besuchen Sie **www.nightfoxstore.com/whisker** für unsere Hilfevideos

#### **Français Table des matières**

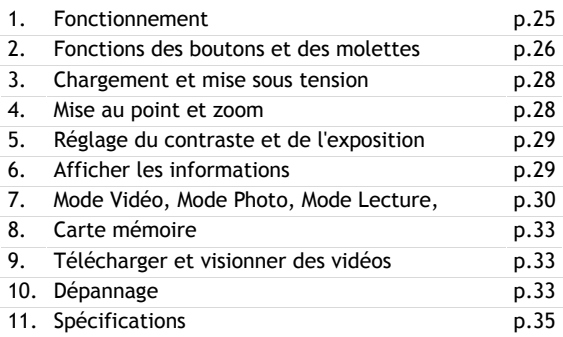

#### **1. Fonctionnement**

- 1) Le Nightfox Whisker est un **appareil de vision nocturne numérique**, composé d'un capteur de caméra spécial, d'une LED infrarouge (IR) et d'un écran de visualisation.
- 2) Le capteur de la caméra capte la lumière infrarouge à partir de la LED IR du Whisker, que les yeux humains et animaux ne peuvent pas voir. L'écran de visualisation affiche l'image en direct de ce que voit la caméra.
- 3) **Pour voir la nuit, assurez-vous que la LED infrarouge est allumée**. Modifiez la luminosité de la LED IR à l'aide des boutons  $\wedge$  et  $\vee$  situés sur le dessus de l'appareil.
- 4) Utilisez la mise au **point manuelle** pour régler la netteté de l'image en ajustant la molette de mise au point. Lorsque vous regardez l'écran, la molette de mise au point est la molette arrière située sur le côté gauche de l'appareil.
- 5) Le Nightfox Whisker vous permet de **zoomer et dézoomer**. La molette avant gauche contrôle le zoom optique. La mise au point devra être ajustée chaque fois que le zoom est modifié.
- 6) Le Whisker est doté d'une LED IR 3W sur le côté droit. Vous pouvez faire la mise au point de la LED en utilisant la molette située à droite et régler sa luminosité à à l'aide des boutons de l'appareil. Ne regardez pas directement la LED.
- 7) Les appareils Nightfox ne peuvent pas être endommagés par la lumière du jour et peuvent être utilisés pour enregistrer des séquences durant la journée.

#### **Besoin d'aide pour utiliser votre appareil ?**

- Envoyez-nous un e-mail à **help@nightfoxstore.com**
- Regardez nos tutoriels vidéo sur **www.nightfoxstore.com**

#### **2. Fonctions des boutons et des molettes**

*(La fonction secondaire de chaque bouton est écrite en italique)*

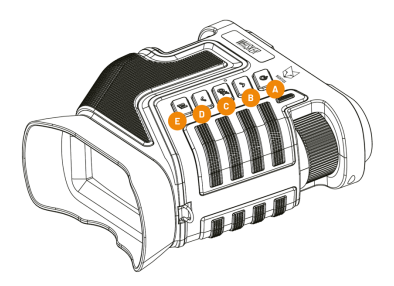

A. Pression longue : mise sous tension *Pression brève : ajuster la luminosité*

B. Pression brève : augmenter la luminosité IR *Pression longue : augmenter le zoom numérique*

C. Prendre une photo/vidéo

D. Pression brève : diminuer la luminosité IR *Pression longue : diminuer le zoom numérique*

E. Pression brève : changer de mode *Pression longue : aller dans les paramètres*

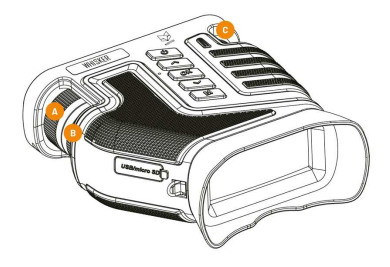

- A. Contrôle le zoom
- B. Mise au point de l'appareil
- C. Concentre le faisceau de lumière infrarouge

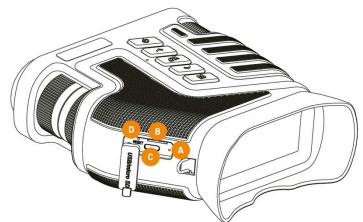

- A. Indicateur de charge
- B. Emplacement pour carte micro SD
- C. Port de charge USB
- D. Bouton de réinitialisation

#### **3. Chargement et mise sous tension**

- Chargez l'appareil à l'aide du câble USB inclus
- Nous recommandons d'utiliser une prise USB de 5V et 2A.
- L'indicateur de charge est rouge pendant la charge et s'éteint lorsque le Whisker est complètement chargé.
- Allumez le Whisker en maintenant enfoncé le bouton  $\mathbf 0$ situé à l'avant.
- Si vous vous trouvez dans un environnement sombre, vous devrez augmenter le niveau d'éclairage IR pour obtenir une bonne photo.
- Vous pouvez augmenter ou diminuer le niveau IR à l'aide des boutons  $\land$  et  $\lor$ .

#### **4. Mise au point et zoom**

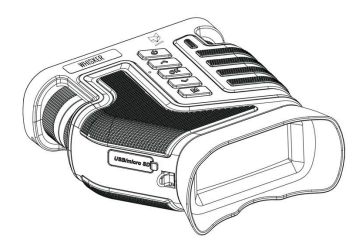

• Pour effectuer la mise au point et zoomer sur le Whisker, utilisez les deux roues situées sur le côté gauche de l'appareil lorsque vous regardez l'écran.

• Utilisez la molette arrière pour faire la mise au point sur l'image et la molette avant pour effectuer un zoom avant ou arrière.

#### **5. Réglage du contraste et de l'exposition**

- Le Whisker intègre des réglages d'exposition et de contraste, ce qui vous permet d'expérimenter et de trouver la photo parfaite.
- Maintenez le bouton 'M' enfoncé pour modifier les paramètres. Faites défiler le menu vers le bas à l'aide des boutons  $\land$  et  $\lor$ .
- Effectuez une sélection à l'aide du bouton 'OK'. Vous pouvez augmenter ou diminuer l'exposition et le contraste à l'aide des boutons  $\wedge$  et  $\vee$ .

# $\sqrt{2}$  $\equiv$  5  $G$

#### **6. Afficher les informations**

- **A.Espace de stockage restant :** en mode Photo, ce nombre indique combien de photos la carte mémoire peut encore stocker. En mode Vidéo, il indique l'espace de stockage restant pour enregistrer une vidéo dans un format HH:MM:SS.
- **B.Niveau de puissance infrarouge :** cet indicateur affiche le réglage de puissance IR que vous avez choisi, allant de IR1

à IR7. Un chiffre plus élevé correspond à une plus grande portée visuelle, mais aussi à une consommation d'énergie accrue.

Appuyez sur les boutons  $\wedge$  et  $\vee$  pour modifier la luminosité de la LED infrarouge.

- **C.Icône du mode Vidéo/Photo :** indique si l'appareil est en mode Vidéo ou en mode Photo (voir Section 8 pour plus de détails).
- **D.Niveau de la batterie**
- **E. Niveau de zoom :** affiche le niveau de zoom numérique utilisé. Appuyez sur le bouton pour l'augmenter.
- **F.Indicateur de carte Micro SD/TF :** l'icône de la carte mémoire sera traversée par une croix rouge si la carte mémoire n'est pas correctement installée.
- **G.Niveau de rétroéclairage** : il s'agit de la luminosité du rétroéclairage de l'écran de visualisation. Vous pouvez l'ajuster en appuyant brièvement sur le bouton .
- **7. Mode Vidéo, Mode Photo, Mode Lecture, Paramètres**
	- Lorsque vous mettez le Whisker sous tension, le mode par défaut est le mode Photo.
	- Appuyez sur le bouton 'M' pour passer en mode Photo ou en mode Lecture. Maintenez le bouton 'M' enfoncé pour accéder au menu des paramètres.
- **Mode Vidéo :** 
	- o En mode Vidéo, l'icône s'affiche dans le coin supérieur gauche.
	- o En mode Vidéo, le coin supérieur droit indique l'espace restant pour la vidéo sur la carte mémoire, au format HH:MM:SS.
	- o En mode Vidéo, appuyez sur le bouton 'OK' pour démarrer/arrêter l'enregistrement. Lorsque vous

arrêtez l'enregistrement, votre vidéo est automatiquement sauvegardée sur la carte mémoire.

- **Mode Photo :** 
	- $\circ$  En mode Photo, une icône  $\bullet$  s'affiche dans le coin supérieur gauche.
	- o En mode Photo, appuyez sur le bouton 'OK' pour prendre une photo.
- **Mode Lecture :** 
	- o En mode Lecture, l'icône ▶ s'affiche dans le coin supérieur gauche s'il s'agit d'une photo, tandis que l'icône s'affiche s'il s'agit d'une vidéo. Vous pouvez lire des vidéos en appuyant sur 'OK'.
	- $\circ$  Utilisez les boutons  $\wedge$  et  $\vee$  pour faire défiler vos photos et vidéos.
	- o Supprimez les fichiers en appuyant longuement sur le bouton 'M'. Vous aurez alors la possibilité de supprimer soit ce fichier spécifique ou bien tous les fichiers. Effectuez votre sélection à l'aide des boutons 'OK',  $\land$  et ˅ . Le bouton 'M' vous permet de revenir en arrière dans le menu.
- **Paramètres :** 
	- $\circ$  Dans le menu des paramètres, utilisez les boutons  $\land$  et ˅ pour faire défiler vers le haut et vers le bas et le bouton 'OK' pour sélectionner une option.
	- o Les options du menu sont :
- § **Résolution :** choisir le nombre de pixels dans les photos prises avec l'appareil.
- § **Taille des vidéos (Movie size) :** choisir les paramètres pour les fichiers vidéo enregistrés.
- § **Date/Heure (Date & Time) :** définir la date et l'heure utilisées pour l'horodatage, qui apparaît au bas des photos et des vidéos.
- § **Rétroéclairage LCD (LCD Backlight):** modifiez la luminosité de l'écran.
- § **Exposition (Exposure) :** modifier l'exposition utilisée pour l'enregistrement.
- § **Contraste :** modifier le contraste utilisé pour l'enregistrement.
- § **Horodatage (Timestamp) :** cette option permet d'appliquer un horodatage visible sur vos vidéos et photos.
- § **Fréquence :** sélectionnez 60 Hz pour des performances optimales.
- § **Économie d'énergie (Power Save) :** configurer le Nightfox pour qu'il s'éteigne après une certaine période de non-utilisation.
- § **Formatage de la carte SD :** efface tout ce qui se trouve sur la carte mémoire.
- § **Paramètre par défaut (Default setting):** rétablir les paramètres par défaut de votre appareil.
- § **Mise à jour logicielle (Software update) :** Nightfox publie occasionnellement de nouvelles versions logicielles pour nos appareils. Si Nightfox publie un nouveau logiciel, vous pourrez le mettre à jour via ce menu.
- § **Version :** affiche la version du firmware installée.

#### **8. Carte mémoire**

- Une carte mémoire micro-SD est incluse dans l'appareil. Elle peut être retirée en appuyant dessus puis en la relâchant, ce qui permet d'extraire la carte.
- Pour réinsérer la carte, assurez-vous que les bandes dorées sont orientées vers le bas.
- Dans le Whisker, nous recommandons d'utiliser des cartes micro-SD d'une capacité entre 4 et 256 Go.

#### **9. Télécharger et visionner des vidéos**

- Le moyen le plus simple de visualiser des images ou de les télécharger à partir de votre appareil est de le brancher sur un ordinateur PC ou Mac à l'aide du câble fourni.
- Vous pouvez également télécharger et visionner des photos et des vidéos depuis votre Whisker en retirant la carte micro-SD de l'appareil et en la branchant sur un PC ou un Mac.

#### **10. Dépannage**

#### **Mon appareil ne s'allume pas**

La première étape consiste à charger complètement l'appareil. Cela peut prendre jusqu'à 4 heures, mais vous devriez pouvoir allumer votre appareil après 20 minutes de charge.

Si cela ne fonctionne pas, appuyez sur le bouton de réinitialisation, qui se trouve près du port USB. Dans l'idéal, aidez-vous de l'outil inclus. Si vous choisissez d'utiliser une épingle ou un autre objet pointu, soyez prudent.

#### **Je ne vois rien dans la nuit**

Le Whisker utilise sa LED IR embarquée pour voir la nuit. Assurez-vous que le niveau de lumière IR est adapté en appuyant sur le bouton  $\wedge$  plusieurs fois.

Veuillez noter que le mode IR0 ne convient que si vous disposez d'une source IR externe ou d'une certaine lumière ambiante.

#### **La mise au point ne s'effectue pas à l'écran**

La mise au point du Whisker s'effectue en principe en utilisant la molette de mise au point. La molette de mise au point se trouve sur le côté gauche de l'appareil, lorsque vous regardez l'écran, et est la molette la plus proche de vous. Vous devrez modifier le réglage de la mise au point au fur et à mesure que vous modifiez la portée de votre cible et que vous ajustez le zoom.

Si vous constatez que la mise au point de l'écran ne se fait qu'en l'éloignant de votre visage, il se peut que vous souffriez d'une légère hypermétropie. Tenir l'appareil un peu plus loin de votre visage peut vous aider à faire votre mise au point.

#### **La lueur rouge est trop brillante**

Si vous trouvez que la lueur rouge de la LED IR est trop forte pour votre application, vous voudrez probablement éviter de l'utiliser. Vous pourriez utiliser un illuminateur IR externe avec une longueur d'onde de 940 nm, comme le Nightfox XC5 940. Ils sont dotés d'une lueur rouge réduite et sont compatibles avec le Whisker.

#### **11. Spécifications**

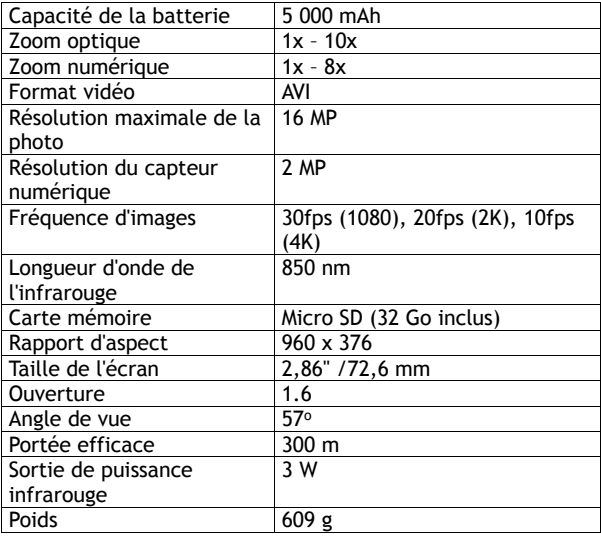

#### **Vous rencontrez toujours des problèmes ?**

Envoyez-nous un e-mail à **help@nightfoxstore.com** ou rendez-vous sur **www.nightfoxstore.com/whisker** pour voir nos vidéos d'aide

#### **Italiano Indice**

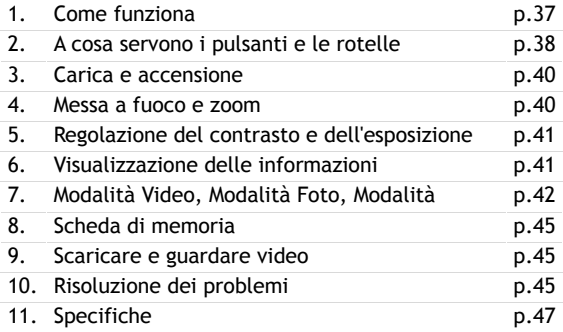

#### **1. Come funziona**

- 1) Nightfox Whisker è un **dispositivo digitale per la visione notturna** costituito da uno speciale sensore per fotocamera, un LED a infrarossi (IR) e uno schermo di visualizzazione.
- 2) Il sensore della fotocamera capta dal LED IR di Whisker la luce a infrarossi, invisibile agli occhi dell'uomo e degli animali. Sullo schermo di visualizzazione compare un feed di immagini in diretta provenienti dalla fotocamera.
- 3) **Per ottenere la visione notturna, occorre accertarsi che il LED a infrarossi sia acceso**. Modificare la luminosità del LED a infrarossi utilizzando i pulsanti  $\wedge$  e  $\vee$ nella parte superiore del dispositivo.
- 4) Utilizzare la **messa a fuoco manuale** per rendere nitida l'immagine regolando l'apposita rotella. Ponendo lo schermo di fronte a sé, la rotella di messa a fuoco è quella posteriore sul lato sinistro del dispositivo.
- 5) Nightfox Whisker consente di **ingrandire e rimpicciolire** l'immagine. È la rotella anteriore sinistra a controllare lo zoom ottico. La messa a fuoco dovrà essere regolata ogni volta che lo zoom viene modificato.
- 6) Whisker è munito di un LED IR da 3 W sul lato destro. È possibile metterlo a fuoco con la rotella di destra e regolarne la luminosità con i pulsanti del dispositivo. Non guardare direttamente verso la luce del LED!
- 7) I dispositivi Nightfox non possono essere danneggiati dalla luce diurna e sono utilizzabili per la registrazione di filmati anche durante il giorno.

#### **Ti serve aiuto in qualche passaggio?**

- Scrivici a **help@nightfoxstore.com**
- Guarda i nostri videotutorial su **www.nightfoxstore.com**

#### **2. A cosa servono i pulsanti e le rotelle**

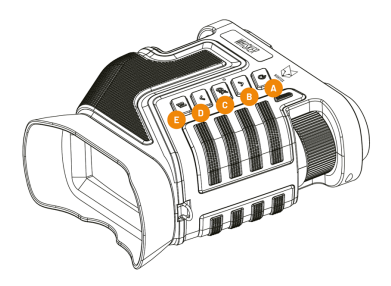

**A.** Premendo a lungo: accensione *Premendo brevemente: regolazione della luminosità* 

**B.** Premendo brevemente: aumento della luce IR *Premendo a lungo: aumento dello zoom digitale*

**C.** Scatto di foto/Registrazione di video

**D.** Premendo brevemente: diminuzione della luce IR *Premendo a lungo: riduzione dello zoom digitale*

**E.** Premendo brevemente: cambio di modalità *Premendo a lungo: passaggio alle Impostazioni*

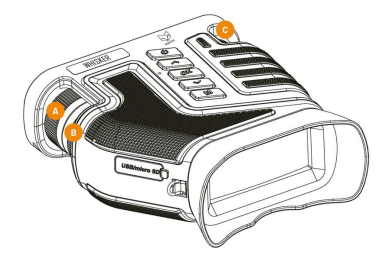

- **A.** Controlla lo zoom
- **B.** Mette a fuoco il dispositivo
- **C.** Mette a fuoco il fascio di luce infrarossa

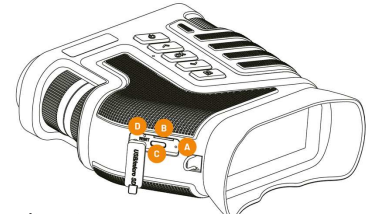

- **A.** Indicatore di carica
- **B.** Slot per scheda micro-SD
- **C.** Porta di ricarica USB
- **D.** Pulsante di reset

#### **3. Carica e accensione**

- Caricare il dispositivo utilizzando il cavo USB fornito
- Si raccomanda di utilizzare una spina USB da 5V e 2A.
- L'indicatore di carica è rosso durante la ricarica e si spegne quando il Whisker è completamente carico.
- Accendere il Whisker tenendo premuto il pulsante anteriore  $\mathbf \omega$ .
- Trovandosi in un ambiente buio, occorre aumentare il livello di illuminazione IR per ottenere una buona immagine.
- È possibile aumentare o diminuire il livello di infrarossi con i pulsanti  $\wedge$  e  $\vee$ .

#### **4. Messa a fuoco e zoom**

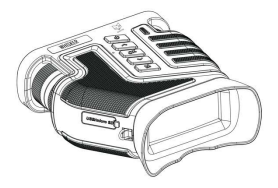

- Per mettere a fuoco e ingrandire il Whisker utilizzare le due rotelle sul lato sinistro del dispositivo (avendo lo schermo di fronte a sé).
- Utilizzare la rotella posteriore per mettere a fuoco l'immagine e la rotella anteriore per ingrandire o ridurre.

#### **5. Regolazione del contrasto e dell'esposizione**

- Il Whisker include impostazioni di esposizione e contrasto, che consentono di sperimentare e trovare lo scatto perfetto.
- Tenere premuto il pulsante 'M' per modificare le impostazioni. Scorrere il menu verso il basso utilizzando i pulsanti  $\wedge$  e  $\vee$ .
- Effettuare una selezione con il pulsante 'OK'. È possibile aumentare o diminuire l'esposizione e il contrasto con i pulsanti  $\wedge$  e  $\vee$ .

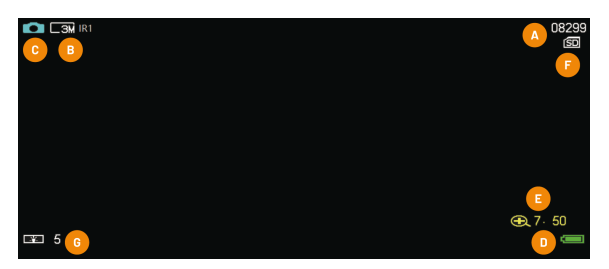

#### **6. Visualizzazione delle informazioni**

- **a) Indicatore di spazio:** in modalità Foto, questo numero indica quante foto la scheda di memoria potrà ancora memorizzare. In modalità Video, indica (in formato HH:MM:SS) lo spazio residuo per i video.
- **b) Livello di potenza a infrarossi:** questo indicatore mostra l'impostazione di potenza IR scelta, da IR1 a IR7. Un numero più alto si traduce in un campo visivo più lungo, ma anche un maggiore consumo energetico.

Per modificare la luminosità del LED a infrarossi, premere i pulsanti  $\wedge$  e  $\vee$ .

- **c) Icona modalità Video/Foto:** indica se l'unità è in modalità Video o Foto (si veda la sezione 8 per ulteriori dettagli).
- **d) Livello della batteria**
- **e) Livello di zoom:** mostra il livello di zoom digitale utilizzato. Premere il pulsante per aumentarlo.
- **f) Indicatore scheda micro-SD/TF:** l'icona della scheda di memoria mostra una crocetta rossa se la scheda di memoria non è stata installata correttamente.
- **g) Livello di retroilluminazione**: indica il livello di luminosità del retro dello schermo di visualizzazione. È possibile regolarla premendo brevemente il pulsante  $\phi$ .
- **7. Modalità Video, modalità Foto, modalità Riproduzione, Impostazioni**
	- All'accensione, la modalità predefinita del Whisker è Foto.
	- Premere il pulsante 'M' per passare alla modalità Foto o Riproduzione. Tenere premuto il pulsante 'M' per accedere al menu delle Impostazioni.
- **Modalità Video:** 
	- $\circ$  In modalità Video, l'icona  $\mathbf{H}$  viene visualizzata nell'angolo in alto a sinistra.
	- o In modalità Video, l'angolo in alto a destra mostra (in formato HH:MM:SS) lo spazio residuo per i video sulla scheda di memoria.

o In modalità Video, premere il pulsante 'OK' per avviare/interrompere la registrazione. Quando si interrompe la registrazione, il video viene salvato automaticamente sulla scheda di memoria.

#### • **Modalità Foto:**

- o In modalità Foto, nell'angolo in alto a sinistra viene visualizzata un'icona **Q**
- o In modalità Foto, premere il pulsante 'OK' per scattare una foto.

#### • **Modalità Riproduzione:**

- o In modalità Riproduzione, viene visualizzata un'icona  $\Box$  nell'angolo in alto a sinistra se si tratta di una foto, mentre viene visualizzata l'icona $\blacksquare$  se si tratta di un video. Per riprodurre i video occorre premere 'OK'.
- $\circ$  Utilizzare i pulsanti  $\wedge$  e  $\vee$  per scorrere le proprie foto e i propri video.
- o Per eliminare i file premere a lungo il pulsante 'M'. Verrà visualizzata l'opzione che consente di scegliere se eliminare quel file oppure tutti i file. Effettuare la selezione utilizzando i pulsanti 'OK',  $\land$  e  $\lor$  . Con il pulsante 'M' si può tornare indietro.
- **Impostazioni:** 
	- $\circ$  Nel menu delle Impostazioni, utilizzare i pulsanti  $\land$  e  $\lor$ per scorrere verso l'alto e verso il basso e il pulsante 'OK' per selezionare un'opzione.
	- o Le opzioni nel menu sono:
- § **Risoluzione (Resolution):** scelta del numero di pixel nelle fotografie scattate con il dispositivo.
- § **Dimensioni del video (Movie size):** scelta delle impostazioni per i file video registrati.
- § **Data/ora (Date & Time):** impostazione di data e ora utilizzate per la marca temporale (timestamp), che compare nella parte inferiore di foto e video.
- § **Retroilluminazione LCD (LCD Backlight):**  modifica della luminosità dello schermo.
- § **Esposizione (Exposure):** modifica dell'esposizione utilizzata per la registrazione.
- § **Contrasto:** modifica del contrasto utilizzato per la registrazione.
- § **Marca temporale (Timestamp):** abilitando questa opzione verrà stampato un timestamp visibile sui video girati e sulle foto scattate.
- § **Frequenza:** selezionare 60 Hz per prestazioni ottimali.
- § **Risparmio energetico (Power Save):** configurare il Nightfox per lo spegnimento dopo un certo periodo di mancato utilizzo.
- § **Formato SD:** per cancellare tutto sulla scheda di memoria.
- § **Impostazione predefinita (Default settings):** per tornare alle impostazioni predefinite del dispositivo.
- § **Aggiornamento software(Software update):** Nightfox pubblica occasionalmente nuove versioni software per i nostri dispositivi. Se Nightfox pubblica un nuovo software, potrai aggiornarlo tramite questo menu.
- § **Versione:** visualizza la versione del firmware installata.

#### **8. Scheda di memoria**

- Una scheda di memoria micro-SD è fornita insieme con il dispositivo. Può essere rimossa premendo, rilasciando e infine estraendo la scheda.
- Per inserire nuovamente la scheda assicurarsi che le strisce dorate si trovino nella parte inferiore.
- Si consiglia di utilizzare qualsiasi scheda micro-SD di capacità compresa tra 4 e 256 GB.

#### **9. Scaricare e guardare video**

- Il modo più semplice per visualizzare immagini o scaricarle dal dispositivo è collegarlo a un PC o a un Mac utilizzando il cavo fornito.
- Si possono anche scaricare e visualizzare immagini e video dal proprio Whisker rimuovendo la scheda micro-SD dal dispositivo e collegandola a un PC o a un Mac.

#### **10. Risoluzione dei problemi**

#### **Il mio dispositivo non si accende**

Il primo passaggio consiste nel caricare completamente il dispositivo. L'operazione potrebbe richiedere fino a un massimo di 4 ore, ma dovrebbe essere possibile accendere il dispositivo già dopo 20 minuti.

A quel punto, premere il pulsante di reset, che si trova vicino alla porta USB. Il modo migliore per farlo è utilizzare l'apposito micro-utensile fornito. Se si sceglie di utilizzare uno spillo o altro oggetto appuntito, prestare la dovuta attenzione.

#### **Non riesco a vedere niente di notte.**

Per la visione notturna, il Whisker si affida al LED IR preinstallato. Assicurarsi di avere un buon livello di luce IR in uso premendo il pulsante  $\wedge$  più di una volta.

Si prega di notare che la modalità IR0 è adatta solo se si dispone di una sorgente a infrarossi esterna o di luce ambientale.

#### **Lo schermo non si accende**

Dovrebbe essere possibile mettere a fuoco il Whisker utilizzando la rotella di messa a fuoco. La rotella di messa a fuoco si trova sul lato sinistro del dispositivo (avendo lo schermo di fronte a sé) ed è la rotella più vicina. Sarà necessario modificare l'impostazione della messa a fuoco quando si modifica il raggio d'azione desiderato e si regola lo zoom.

Se l'utente riesce a mettere a fuoco lo schermo soltanto allontanandolo dal viso, potrebbe essere il sintomo di una lieve miopia. Tenendo il dispositivo un po' più lontano dal viso la messa a fuoco dovrebbe essere facilitata.

#### **Il bagliore rosso è troppo intenso**

Se si scopre che il bagliore rosso del LED a infrarossi è troppo luminoso per l'applicazione, si può anche evitare di utilizzarlo. È possibile utilizzare un illuminatore a infrarossi esterno con una lunghezza d'onda di 940 nm, ad esempio il modello Nightfox XC5 940. Questi dispositivi hanno un bagliore rosso ridotto e sono compatibili con il Whisker.

#### **11. Specifiche**

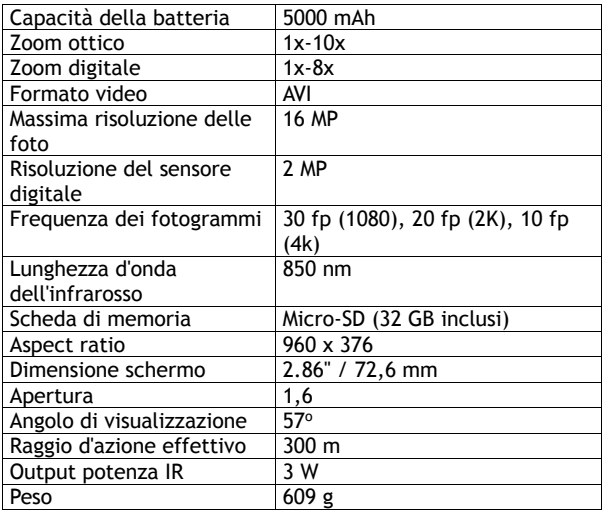

#### **Hai ancora problemi?**

Inviaci un'e-mail a **help@nightfoxstore.com**, oppure vai sul sito **www.nightfoxstore.com/whisker** per consultare i nostri videotutorial

#### **Español Índice**

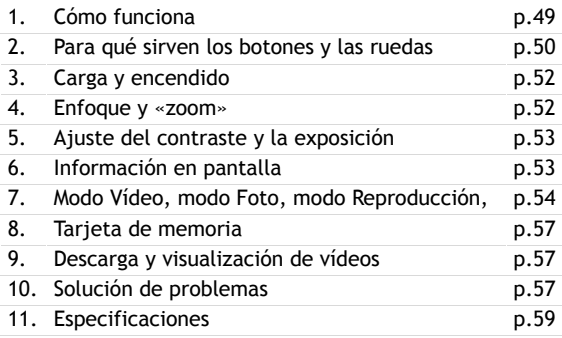

#### **1. Cómo funciona**

- 1) Nightfox Whisker es un **dispositivo digital de visión nocturna**, compuesto por un sensor de cámara especial, un led infrarrojo (IR) y una pantalla de visualización.
- 2) El sensor de la cámara capta la luz infrarroja del led infrarrojo de Whisker que los ojos humanos y de los animales no pueden ver. Se muestra en la pantalla de visualización una imagen en directo de la cámara.
- 3) **Para ver de noche, asegúrese de que el led infrarrojo está encendido**. Cambie el brillo del led infrarrojo con los botones  $\land$  y  $\lor$  de la parte superior del aparato.
- 4) Para asegurarse de que la imagen es nítida, **utilice el enfoque manual** ajustando la rueda de enfoque. Al mirar la pantalla, la rueda de enfoque es la rueda trasera en el lado izquierdo del dispositivo.
- 5) Con Nightfox Whisker, puede **acercar y alejar** el «zoom». La rueda delantera izquierda controla el «zoom» óptico. Será necesario ajustar el enfoque cada vez que se cambie el «zoom».
- 6) El Whisker tiene un led infrarrojo de 3 W en el lado derecho. Puede enfocarlo con el volante derecho y ajustar su brillo con los botones del dispositivo. Evite mirar directamente hacia el led.
- 7) Los dispositivos Nightfox no se dañan con la luz del sol y pueden utilizarse para grabar imágenes durante el día.

#### **¿Necesita ayuda en algún momento?**

- Envíenos un correo electrónico a **help@nightfoxstore.com**
- Vea nuestros tutoriales en vídeo en **www.nightfoxstore.com**
- **2. Para qué sirven los botones y las ruedas**

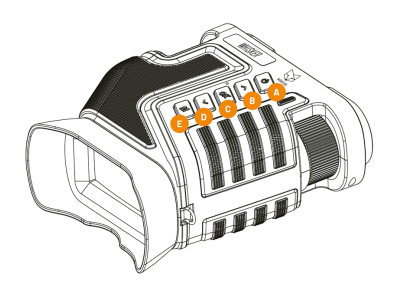

**A.** Pulsación larga: encendido *Pulsación corta: ajuste del brillo* 

**B.** Pulsación corta: aumento de la luz infrarroja P*ulsación larga: aumento del zoom digital*

**C.** Toma de foto/vídeo

**D.** Pulsación corta: disminución de la luz infrarroja *Pulsación larga: disminución del «zoom» digital*

**E.** Pulsación corta: cambio de modo *Pulsación larga: ir a los ajustes*

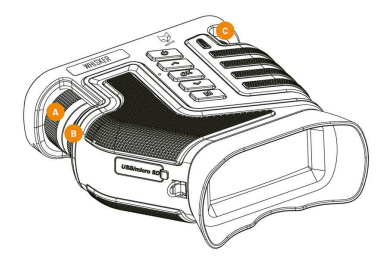

- **A.** Controla el «zoom»
- **B.** Enfoca el dispositivo
- **C.** Enfoca el haz de luz infrarroja

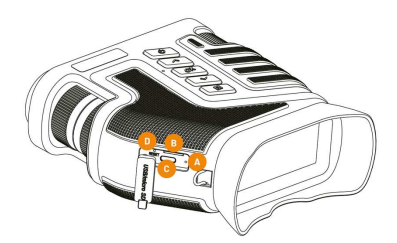

- **A.** Indicador de carga
- **B.** Ranura para tarjeta micro SD
- **C.** Puerto de carga USB
- **D.** Botón de reinicio

#### **3. Carga y encendido**

- Cargue el dispositivo con el cable USB incluido
- Recomendamos una toma USB de 5 V y 2 A.
- El indicador de carga se mostrará en rojo cuando se esté cargando y se apagará cuando el Whisker esté completamente cargado.
- Encienda el Whisker manteniendo el botón frontal  $\mathbf 0$ .
- Si se encuentra en un entorno oscuro, tendrá que aumentar el nivel de iluminación infrarroja para obtener una buena imagen.
- Puede aumentar o disminuir el nivel de infrarrojos con los botones  $\land$  v  $\lor$ .
- **4. Enfoque y «zoom»**

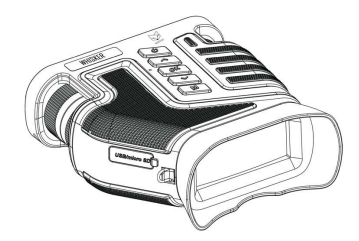

- Para enfocar y ampliar el Whisker, utilice las dos ruedas situadas en el lado izquierdo del aparato, mientras mira la pantalla.
- Utilice la rueda trasera para enfocar la imagen y la rueda delantera para acercar o alejar el «zoom».

#### **5. Ajuste del contraste y la exposición**

- El Whisker incluye ajustes de exposición y contraste, lo que le permite experimentar y encontrar la toma perfecta.
- Mantenga pulsado el botón «M» para cambiar los ajustes. Desplácese hacia abajo en el menú utilizando los botones  $\land$  y  $\lor$ .
- Seleccione una opción con el botón «OK». Puede aumentar o disminuir la exposición y el contraste con los botones  $\land$  v  $\lor$ .

#### **6.Información en pantalla**

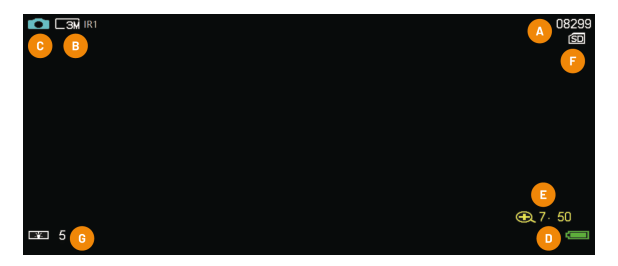

- **A.Indicador de espacio:** En el modo Foto, este número indica cuántas fotos más puede almacenar la tarjeta de memoria. En el modo Vídeo, indica cuánto espacio queda para el vídeo en un formato HH:MM:SS.
- **B.Nivel de potencia de los infrarrojos:** Este indicador muestra el ajuste de potencia de infrarrojos elegido, de IR1 a IR7. Un número más alto significa un mayor rango de visión, pero un mayor consumo de energía. Pulse los botones  $\wedge$  y  $\vee$  para cambiar el brillo del led infrarrojo.
- **C.Icono del modo Vídeo/Foto:** Indica si el aparato está en modo Vídeo o en modo Foto (consulte la sección 8 para más detalles).
- **D. Nivel de batería:**.
- **E. Nivel de «zoom»:** Muestra el nivel de «zoom» digital que se está utilizando. Presione el botón para aumentarlo.
- **F.Indicador de la tarjeta Micro SD/TF:** El icono de la tarjeta de memoria tendrá una cruz roja atravesada si la tarjeta de memoria no está correctamente instalada.
- **G.Nivel de retroiluminación**: Es el brillo de la luz de fondo de la pantalla de visualización. Puede ajustarlo pulsando brevemente el botón (<sup>1</sup>)
- **7. Modo Vídeo, modo Foto, modo Reproducción, Ajustes**
	- Al encender el Whisker, el modo Foto es el elegido por defecto.
	- Pulse el botón «M» para cambiar al modo Foto o Reproducción. Mantenga pulsado el botón «M» para acceder al menú Ajustes.
- **Modo Vídeo:** 
	- $\circ$  En el modo Vídeo, el icono  $\mathbf{F}$  se muestra en la esquina superior izquierda.
	- o En el modo Vídeo, la esquina superior derecha muestra cuánto espacio queda para el vídeo en la tarjeta de memoria, en formato HH:MM:SS.
	- o En el modo Vídeo, pulse el botón «OK» para iniciar/detener la grabación. Cuando se detiene la

grabación, el vídeo se guarda automáticamente en la tarieta de memoria.

- **Modo Foto:** 
	- $\circ$  En el modo Foto, aparece un icono  $\bullet$  en la esquina superior izquierda.
	- o En el modo Foto, pulse el botón «OK» para hacer una foto.
- **Modo Reproducción:** 
	- o En el modo Reproducción, aparece un icono ▶ en la esquina inferior izquierda si es una foto, mientras que aparece un  $\blacksquare$  si es un vídeo. Puede reproducir los vídeos pulsando «OK».
	- $\circ$  Utilice los botones  $\wedge$  y  $\vee$  para desplazarse por sus fotos y vídeos.
	- o Borre los archivos pulsando prolongadamente el botón «M». Se le presentará la opción de eliminar este archivo o todos los archivos. Haga su selección usando los botones «OK»,  $\land$  v v. El botón «M» le permite volver atrás.
- **Ajustes:** 
	- $\circ$  En el menú Ajustes, use los botones  $\land$  y  $\lor$  para desplazarse hacia arriba y hacia abajo, y el botón «OK» para seleccionar una opción.
	- o Las opciones del menú son:
- § **Resolución:** Elija el número de píxeles en las fotografías tomadas con el dispositivo.
- § **Tamaño del vídeo (Movie size):** Elija la configuración de los archivos de vídeo grabados.
- § **Fecha/Hora (Date & Time):** Establezca la fecha y la hora utilizadas para la marca de tiempo, que aparece en la parte inferior de las fotos y los vídeos.
- § **Retroiluminación LCD (LCD Backlight):** Cambie el brillo de la pantalla.
- § **Exposición (Exposure):** Cambie la exposición utilizada para la grabación.
- § **Contraste:** Cambie el contraste utilizado para la grabación.
- § **Marca de tiempo (Timestamp):** Al habilitarla, se incluirá una marca de tiempo visible en sus vídeos y fotos.
- § **Frecuencia:** Seleccione 60 Hz para un rendimiento óptimo.
- § **Ahorro de energía (Power Save):** Configure el Nightfox para que se apague después de un cierto intervalo de tiempo sin usarlo.
- § **Formateo de la tarjeta SD:** Borra todo lo que hay en la tarjeta de memoria.
- § **Ajustes predeterminados (Default setting):** Permite restaurar el dispositivo a los ajustes predeterminados.
- § **Ajuste de software (Software update):** Nightfox publica ocasionalmente nuevas versiones de software para nuestros dispositivos. Si Nightfox publica un nuevo software, podrá actualizarlo a través de este menú.

§ **Versión:** Muestra la versión del «firmware» instalada.

#### **8. Tarjeta de memoria**

- Con el dispositivo se incluye una tarjeta de memoria micro-SD. Puede retirarla si la presiona, la desengancha y, a continuación, la extrae.
- Para volver a insertar la tarjeta asegúrese de que las tiras doradas están abajo.
- Recomendamos que cualquier tarjeta micro-SD utilizada con el Whisker tenga entre 4 y 256 GB de capacidad.

#### **9. Descarga y visualización de vídeos**

- La forma más sencilla de ver las imágenes o descargarlas desde el dispositivo es conectarlo a un ordenador PC o Mac mediante el cable incluido.
- También puede descargar y ver fotos y vídeos de su Whisker extrayendo la tarjeta micro-SD del dispositivo y conectándola a un PC o Mac.

#### **10. Solución de problemas**

#### **El dispositivo no se enciende**

El primer paso es cargar completamente el dispositivo. Esto podría tardar hasta 4 horas, pero debería poder encender su dispositivo en 20 minutos.

A continuación, pulse el botón de reinicio, que está cerca del puerto USB. El mejor método para presionarlo es mediante la herramienta incluida. Si decide utilizar un alfiler u otro objeto afilado, tenga cuidado.

#### **No puedo ver nada por la noche**

El Whisker confía en su led infrarrojo incorporado para ver de noche. Asegúrese de que tiene un buen nivel de luz infrarroja pulsando el botón ˄ más de una vez.

Tenga en cuenta que el modo IR0 solo es adecuado si dispone de una fuente de infrarrojos externa, o de algo de luz ambiental.

#### **La pantalla no se enfoca**

Debería poder enfocar el Whisker utilizando la rueda de enfoque. La rueda de enfoque está en el lado izquierdo del aparato, según se mira la pantalla, y es la rueda más cercana a usted. Tendrá que cambiar la configuración del enfoque a medida que cambie el alcance del objetivo y ajuste el «zoom».

Si descubre que solo puede enfocar la pantalla cuando está más alejada de su cara, es posible que padezca una leve hipermetropía. Sostener el dispositivo un poco más lejos de la cara puede ayudarle a enfocar mejor la imagen.

#### **El resplandor rojo es demasiado brillante**

Si considera que el resplandor rojo del led infrarrojo es demasiado brillante para su aplicación, puede evitar utilizarlo. Podría utilizar un iluminador infrarrojo externo con una longitud de onda de 940 nm, como el Nightfox XC5 940. Cuentan con un brillo rojo reducido y son compatibles con el Whisker.

#### **11. Especificaciones**

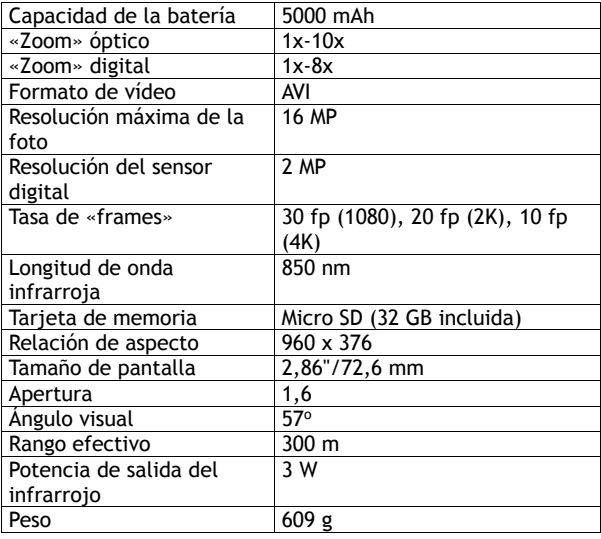

#### **¿Sigue teniendo problemas?**

Envíenos un correo electrónico a **help@nightfoxstore.com** o visite el sitio web **www.nightfoxstore.com/whisker** para consultar nuestros vídeos de ayuda

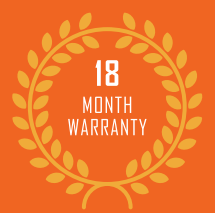

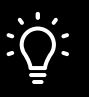

## **HAVE AN IDEA?**

#### Our customers always have the best ideas.

If you have feedback, a suggestion or a product idea, we'd love to hear it. Just drop us an email at the address below.

### **GET IN TOUCH:**

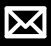

help@nightfoxstore.com

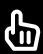

www.nightfoxstore.com